## Orthology and Phyletic Patterns Exercise 8

## 8.1 Getting to OrthoMCL from EuPathDB databases

Note: For this exercise use http://www.microsporidiadb.org

- a. Go to the gene page for the *Encephalitozoon cuniculi* gene with the ID: ECU07 0290.
- b. What does this gene do? It is annotated as hypothetical!
- c. Scroll down to the table labeled "Orthologs and Paralogs within MicrosporidiaDB". Does this gene have orthologs in other *Encephalitozoon* species? What about other organisms?

Hint: click on the link below the table that takes you to OrthoMCL.

| Gene        | Organism                          | Product              | is syntenic | has comments |
|-------------|-----------------------------------|----------------------|-------------|--------------|
| ECU10_1730  | Encephalitozoon cuniculi GB-M1    | hypothetical protein | no          | no           |
| EHEL_070250 | Encephalitozoon hellem ATCC 50504 | hypothetical protein | yes         | no           |
| EHEL_101770 | Encephalitozoon hellem ATCC 50504 | hypothetical protein | no          | no           |
| Ein07_0230  | Encephalitozoon intestinalis      | hypothetical protein | yes         | no           |
| Ein10_1700  | Encephalitozoon intestinalis      | hypothetical protein | no          | no           |
| EBI_25559   | Enterocytozoon bieneusi H348      | hypothetical protein | yes         | no           |
| EBI_27325   | Enterocytozoon bieneusi H348      | hypothetical protein | no          | no           |
| NCER_100684 | Nosema ceranae BRL01              | hypothetical protein | no          | no           |
| NCER_101866 | Nosema ceranae BRL01              | hypothetical protein | no          | no           |

d. Does this protein have orthologs in other organisms? Does it have any orthologs in bacteria or archaea?

Hint: mouse over the colorful boxes in the tables to reveal the full species and pylum names – see image below.

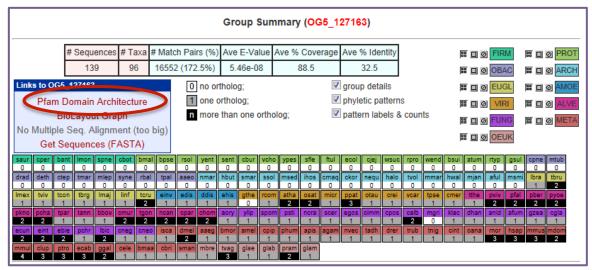

- e. Take a look at the PFAM domain architectures. Do all the proteins in this group have similar domain architecture?
- f. Based on the orthologs, what do you think this protein might be doing? If you had to give this gene a name, what would you call it?

## 8.2 Using the phyletic pattern tool in OrthoMCL Note: For this exercise use <a href="http://www.orthomcl.org">http://www.orthomcl.org</a>

a. How many protein groups in OrthoMCL do not have any orthologs in bacteria or archaea?

Hint: go to "Search for Groups by Phyletic Pattern". The search can be accessed from multiple locations in OrthoMCL, see image below.

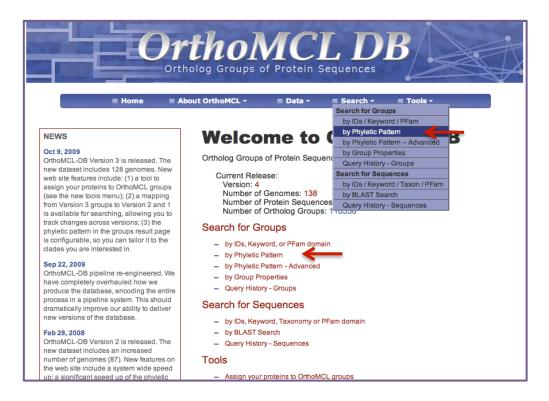

b. How many protein groups <u>do not</u> contain orthologs from eukaryotes?
 Hint: click on the icon to specify which taxa or species to include or exclude in the profile.

Key: 

=no constraints | 

=must be in group | 

=must not be in group | 

=at least one subtaxon must be in group | 

=mixture of constraints

**NOTE:** All EuPathDB sites also have a phyletic pattern search that uses OrthoMCL data under Genes -> Evolution -> Orthology Phylogenetic Profile.

8.3 Using the orthology transform tool to identify apicoplast targeted genes in *Toxoplasma* and *Neospora*.

Note: For this exercise use <a href="http://eupathdb.org">http://eupathdb.org</a>

a. Start by finding genes in *Plasmodium* that are predicted to target to the apicoplast. Hint: click on "Cellular Location" then on "P.f. Subcellular Localization"; see image below.

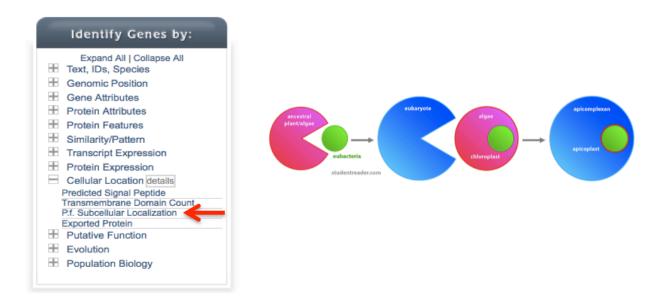

b. Transform the results of the above search to their *Toxoplasma* orthologs. Hint: add a step, then select "Transform by Orthology". On the search page, select all *T. gondii* strains and *N. caninum* by holding the "control" key down while you select.

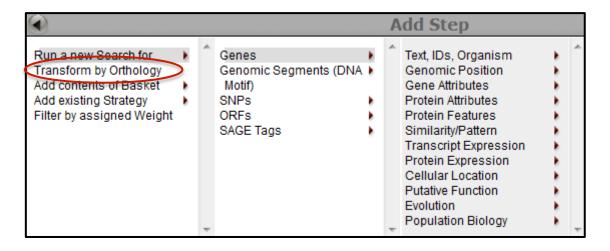

c. Although *Cryptosporidium* is an apicomplexan parasite it has actually lost its apicoplast! Can you use this fact to refine your results from the above search?

Hint: try subtracting out any orthologs present in *Cryptosporidium*. You will need to use a nested strategy.

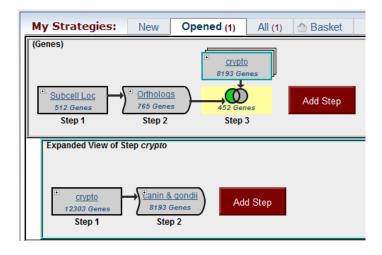

8.4(Optional) Use the <u>orthology transform tool</u> to identify as many *P. falciparum* genes containing signal peptides as possible.

Note: For this exercise use <a href="http://www.plasmodb.org">http://www.plasmodb.org</a>

- a. How many genes in *P.falciparum* are annotated with signal peptides (use default settings)?
- b. How many *P. vivax* genes are annotated with signal peptides (use default settings)?
- c. How many genes on these two lists are in common?

  Hint, use the ortholog query to transform between organisms?
- d. How many *P. falciparum* orthologs of vivax genes with signal peptides do not themselves contain signal peptides? Why might this be the case? Look at a couple of these using the synteny viewer to generate some hypotheses.
- e. Generate the most comprehensive list of *P. falciparum* genes using PlasmoDB that may contain signal peptides. How many did you find?

## 8.4 (optional) Integrated searches in OrthoMCL

Find all plant proteins that are likely phosphatases that do not have orthologs outside of plants.

- Use the text search to find groups that contain the word "phosphatase".
- Run a phyletic pattern search for groups that contain any plant protein but do not contain any other organism outside plants.
  - Hint: make sure everything has a red x on it except for plants, which should be a grey circle.
- Now you need to combine the above two searches with an intersect operation.
   Hint: from under the search menu item go to "Query History Groups", select the two results and click on intersect.
- How many groups did you return? If we have time, explore the multiple sequence alignments from some of these groups.